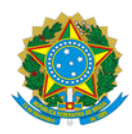

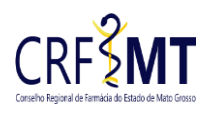

# **ATUALIZAÇÃO CADASTRAL – PESSOA JURIDICA**

### Atendimento: **ON-LINE**

## **ATENÇÃO:**

- ✓ As empresas deverão realizar a atualização dos dados cadastrais junto ao CRF-MT, quando houve qualquer alteração realizada no Contrato Social.
- ✓ Aqueles que não atualizarem os cadastros serão passiveis de fiscalização, a qual será emitirá uma intimação para realizar a devida atualização em até 30 (trinta) dias.

### **DOCUMENTOS NECESSÁRIOS:**

1. Preencher o formulário no site: [REQUERIMENTO DE ATUALIZAÇÃO CADASTRAL -](https://crfmt.org.br/wp-content/pessoa-juridica/formularios/1.9-form-requerimento_de_atualizacao_cadastral.pdf) PESSOA JURIDICA com a assinatura do representante legal do estabelecimento e os dados obrigatórios.

- 2. Cópia do Contrato Social/Declaração de Firma Individual ou Requerimento de Empresário;
- 3. Cópia do cartão CNPJ para todos tipos de estabelecimentos;
- 4. Certidão Simplificada emitida pela JUCEMAT do ano corrente, somente para estabelecimento **PRIVADO**;

5. **No caso de Estabelecimento Público/Filantrópico**: Apresentar Declaração do estabelecimento em papel timbrado assinado pelo Representante Legal, para anexar ao requerimento;

6. Em caso de acesso por terceiros, preencher a [REQUERIMENTO DE AUTORIZAÇÃO -](http://crfmt.org.br/wp-content/pessoa-juridica/formularios/form-requerimento_de_autorizacao_de_acesso_a_empresa_v2.pdf) PESSOA JURÍDICA, e/ou PROCURAÇÃO, com firma reconhecida em cartório, quando for aplicável. Entende-se terceiros toda e qualquer pessoa que não seja o representante legal da empresa ou Procuração.

### **COMO ENVIAR A DOCUMENTAÇÃO NO ATENDIMENTO ON-LINE:**

- 1. O requerimento deve estar preenchido corretamente e devidamente assinado pelo solicitante, a assinatura somente será aceita se for de próprio punho, com caneta esferográfica de cor preta ou azul, ou formulário em formato digital em PDF assinado com certificado digital válido;
- 2. Digitalizar os requerimentos e documentos acima citados no formato **.PDF**, e enviar por e-mail para o CRF-MT, da seguinte maneira:
	- a. Enviar o e-mail para o endereço eletrônico[: protocolo@crfmt.org.br](mailto:protocolo@crfmt.org.br?subject=ATUALIZAÇÃO%20CADASTRAL)
	- b. No campo ASSUNTO do e-mail, escreva exatamente conforme abaixo:

#### **ATUALIZAÇÃO CADASTRAL**

- c. Informe no corpo do e-mail seu nome completo e número de telefone para contato;
- 3. **IMPORTANTE:** Se os documentos enviados estiverem incorretos, ilegíveis e/ou sem as devidas assinaturas nos requerimentos e declarações, e os arquivos anexados em outros formatos será INDEFERIDA a solicitação, devendo o requerente encaminhar nova solicitação, seguindo todas as orientações acima.